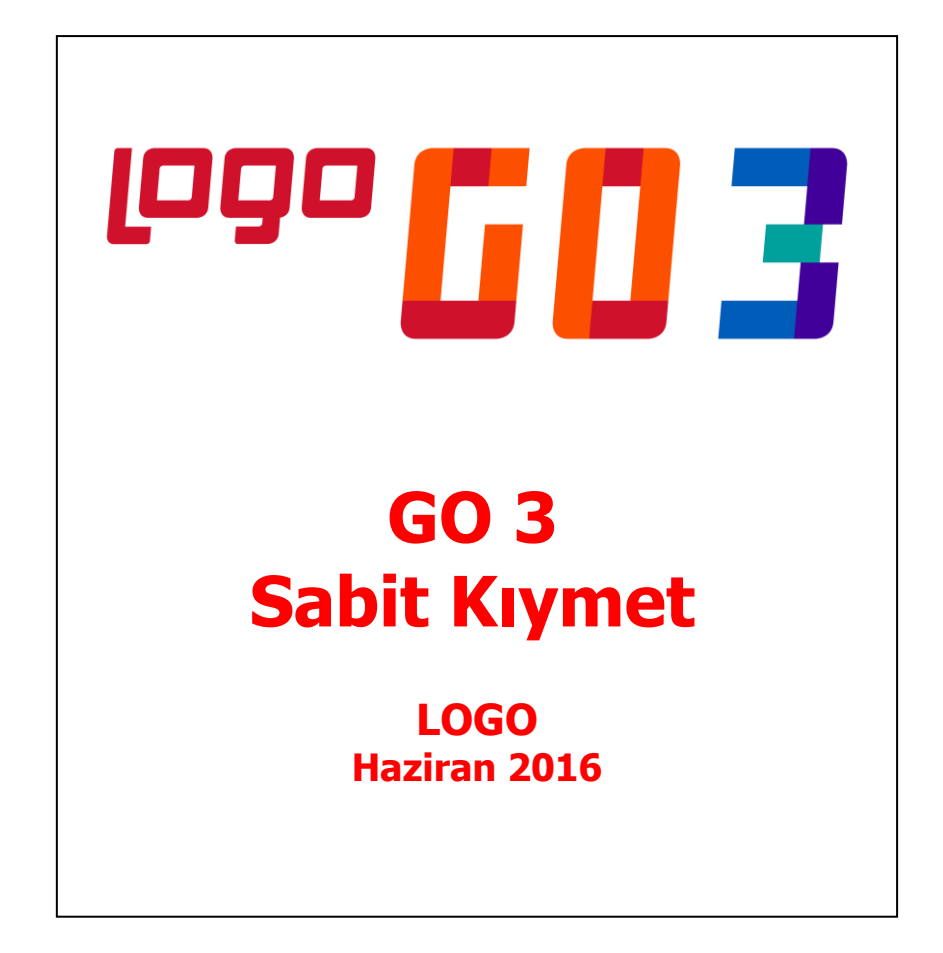

# İçindekiler

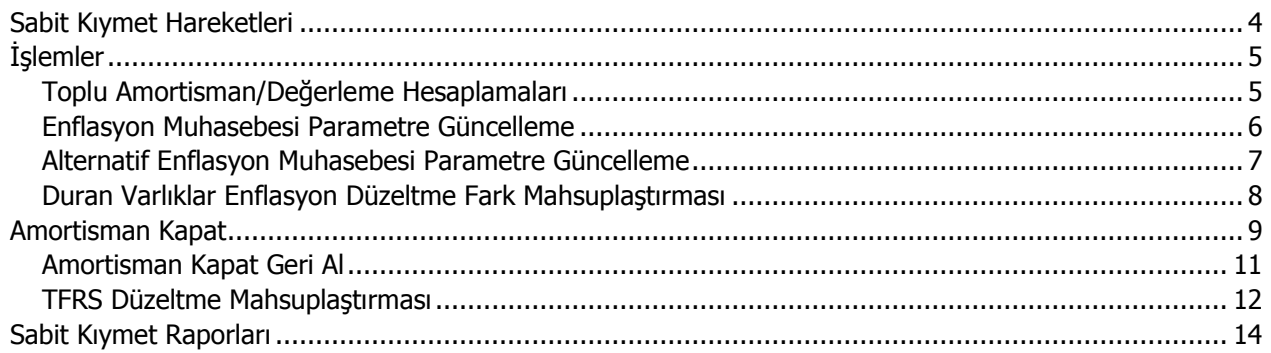

## **Sabit Kıymetler**

Bir firmanın faaliyetini sürdürmek için kullandığı gerekli eşyanın tümüne sabit kıymet denir. Sabit kıymetlerin şirketin mal varlığı arasında gösterilmesi, KDV hesabının yapılması veya alınıp satılması diğer mallara göre farklılık gösterir. Bu yüzden de sabit kıymetlerin ayrıca takip edilmesi gerekir.

Firmaya sabit kıymet olarak alınan bir malın her yıl belli bir yüzdesi amortisman olarak ayrılır. Amortisman malın eskimesi, yıpranması ya da ömrünün azalması nedeniyle değerinin düşürülmesi olarak tanımlanabilir. Ancak bu uygulamanın yanı sıra piyasa koşullarının değişmesi ya da yüksek enflasyonun etkisiyle sabit kıymetin değeri artabilir. Bunun için de yasalar sabit kıymetler için amortisman uygulamasının yanı sıra yeniden değerleme uygulamasına da olanak tanımıştır. Yeniden değerleme oranları her yıl için Maliye Bakanlığı tarafından ilan edilir.

Amortisman uygulaması normal amortisman ve azalan bakiyeler olmak üzere iki şekilde yapılır. Firmalar her iki yöntemde de sabit kıymetlerine yeniden değerleme yapabilirler. Her iki yöntemle de amortisman uygulanabilir ve yeniden değerleme yapılabilir.

Elde bulunan ya da satın alınan her sabit kıymet için bir malzeme kartı açılır. Sabit kıymete ait bilgiler kart üzerinden girilir. Sabit kıymetlere ait işlemler ise fiş satırlarında sabit kıymet kaydı ile ilişkilendirilerek kaydedilir.

**\*\*\***Sabit kıymet kayıtları ve bu kayıtlarla ilişkili tüm tanımlara Ana Kayıtlar modülü / Sabit Kıymet menüsü altından ulaşabilirsiniz.

## <span id="page-3-0"></span>**Sabit Kıymet Hareketleri**

Amortisman tabloları yıllık dönemler itibarıyla hazırlanır ve sabit kıymete uygulanan amortismanı, yeniden değerlemeleri ve bunlarla ilgili diğer bilgileri gösterir. Amortisman ve yeniden değerleme tabloları sabit kıymet kayıtlarına bağlı olarak çalışır. Tablo kayıt penceresinden kaydedilen değerler yanında alternatif parametre değerleri ile de alınır. Amortisman ve değerleme tablosu sabit kıymet kayıtları listesinde,

- Amortisman tablosu
- Amortisman Tablosu (Alternatif)

seçenekleri ile alınır.

#### **Tablo İşlemleri**

Amortisman tablosu üzerinde sağ fare düğmesi menü seçenekleri ile amortisman hesapları istenen yöntem üzerinden yerel ve dövizli tutarları ile alınabilir. Sağ fare düğmesi menüsünde yer alan seçenekler şunlardır:

**Hesapla:** Seçilen yöntem üzerinden amortisman hesaplarının yapılmasında kullanılır. Açılan pencereden hesaplamanın hangi yıldan başlayacağı belirlenir.

**Yöntem Değiştir:** Normal ve Azalan Bakiyeler olmak üzere iki seçeneklidir. Sabit kıymet kartında girilen yöntem üzerinden amortisman hesapları hesaplanır. Diğer yöntem üzerinden hesaplamaların yapılması için Yöntem değiştir seçeneği kullanılır ve amortisman tablosu seçilen yöntem üzerinden alınır.

**Kayıtlı Giderler:** Programın ilk kullanımında elde bulunan sabit kıymete ait giderler amortisman tablosu üzerinde ilgili satırda Kayıtlı Giderler seçeneği ile işlenir. Daha sonraki kullanımlarda sabit kıymet kaydı ile ilişkilendirilen giderler Kayıtlı Giderler penceresine otomatik olarak gelecektir. Değerlemeye tabi olan ve olmayan kayıtlı giderler ilgili satırda TL ve raporlama dövizi tutarları ile yer alır.

**Yerel/Dövizli Tablo:** Amortisman tablosunun yerel ve sistem dövizi üzerinden alınmasında kullanılır.

## <span id="page-4-0"></span>**İşlemler**

### <span id="page-4-1"></span>**Toplu Amortisman/Değerleme Hesaplamaları**

Amortisman tabloları dönemler itibarıyla hazırlanır ve sabit kıymete uygulanan amortismanı, yeniden değerlemeyi ve bunlarla ilgili diğer bilgileri gösterir. Sabit kıymet kayıtları listesinde yer alan amortisman tablosu seçeneği ile bu hesaplamalar her kayıt için ayrı, ayrı yapılır.

Sabit kıymetlerin fazla olması ya da aynı yöntem ve değerleme oranı üzerinden amortisman hesabının ve yeniden değerlemenin yapıldığı durumlarda bu işlem topluca yapılabilir. Bunun için Sabit Kıymet program bölümünde Sabit Kıymet İşlemleri seçeneği kullanılır.

Toplu dönemsel sabit kıymet hesapları filtre uygulanarak istenen sabit kıymet kartları ya da kayıtlarına göre alınabilir. Bunun için toplu dönemsel sabit kıymet hesapları penceresinde F9 - İşlemler (sağ fare düğmesi) menüsünde bulunan Filtreler seçeneği kullanılır.

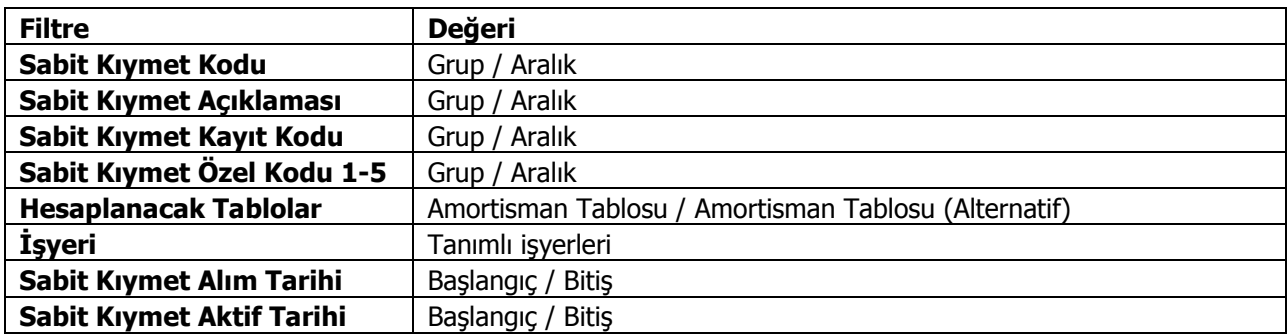

Toplu amortisman değerleme hesaplarında kullanılan filtreler şunlardır:

Filtre satırlarında grup ya da aralık tanım filtrelerinden biri kullanılır. Filtreleme işleminden sonra hesaplamanın yapılacağı tarih verilir ve **Başlat** düğmesi ile filtreler penceresinde belirlenen koşullara uyan sabit kıymet kayıtlarına ilişkin hesaplamalar topluca yapılır ve amortisman tabloları üzerinden izlenir.

**Not:** Hesaplama yapılan sabit kıymet kaydı için alternatif amortisman tablosu parametrelerinde "Kıst Amortismanı: Evet" ve "Amortisman Süresi Tipi: Ay" seçildiğinde, işlem filtrelerinde belirtilen tarihe kadar olan amortisman hesaplaması satırları aylık olarak oluşturulur.

## <span id="page-5-0"></span>**Enflasyon Muhasebesi Parametre Güncelleme**

Enflasyon muhasebesi parametrelerinin güncellendiği seçenektir. Sabit Kıymet program bölümünde İşlemler menüsü altında yer alır. Güncelleme işlemi ile amortisman süre ve oranları toplu olarak güncellenir. Güncellemenin ne şekilde yapılacağı filtre satırlarında belirlenir. Bu filtreler ve alabilecekleri değerler aşağıdaki tabloda yer almaktadır.

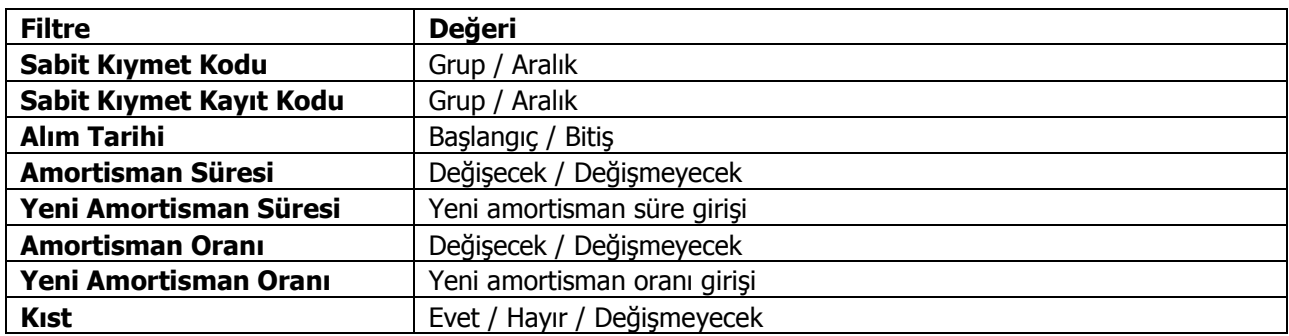

Filtre satırlarında yapılacak belirlemelerden sonra Tamam düğmesi tıklanır ve güncelleme işlemi başlatılır. İşlem sonunda enflasyon muhasebesi parametreleri filtre satırlarında belirtilen koşullara uygun sabit kıymetler için güncellenir.

Güncelleme işlemi;

- Sabit Kıymet alım tarihi 01.01.2004 ve sonrası olan kayıtlar için tanım penceresinde girilen amortisman süresi ve oranı bilgileri enflasyon muhasebesi parametrelerine otomatik kaydedilmesini,
- Yeni eklenen Sabit Kıymet kartlarında tanımlanan amortisman süresi, oranı ve kıst bilgilerinin sabit kıymet alım kayıtlarına (standart ve enf. parametreleri) öndeğer olarak getirilmesini,
- Sabit kıymet kaydı standart penceredeki amortisman süresi ve oranı bilgileri enflasyon muhasebesi parametrelerine aktarılmasını,
- Kıst amortisman hesabının yapılıp yapılmayacağının toplu olarak seçilmesini

sağlar.

### <span id="page-6-0"></span>**Alternatif Enflasyon Muhasebesi Parametre Güncelleme**

Enflasyon muhasebesi parametrelerinin güncellendiği seçenektir. Sabit Kıymet program bölümünde İşlemler menüsü altında yer alır. Güncelleme işlemi ile amortisman süre ve oranları toplu olarak güncellenir. Güncellemenin ne şekilde yapılacağı filtre satırlarında belirlenir. Bu filtreler ve alabilecekleri değerler aşağıdaki tabloda yer almaktadır.

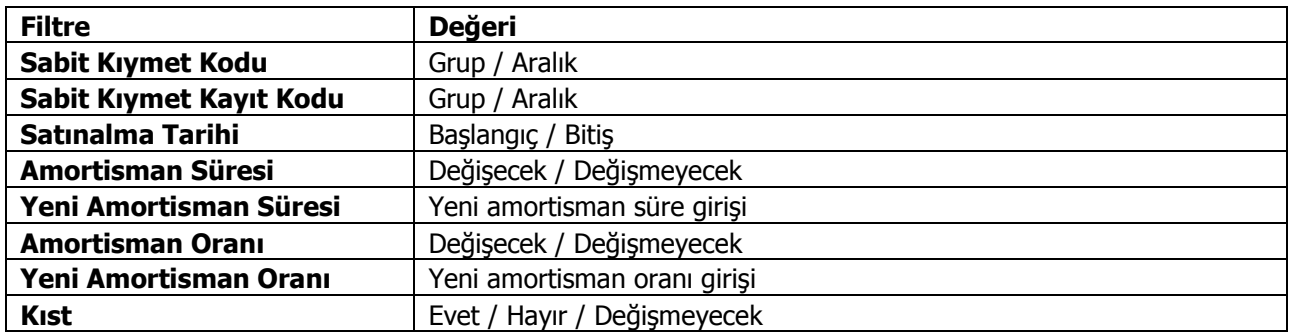

Filtre satırlarında yapılacak belirlemelerden sonra **Tamam** düğmesi tıklanır ve güncelleme işlemi başlatılır. İşlem sonunda enflasyon muhasebesi parametreleri filtre satırlarında belirtilen koşullara uygun sabit kıymetler için güncellenir.

### <span id="page-7-0"></span>**Duran Varlıklar Enflasyon Düzeltme Fark Mahsuplaştırması**

Duran varlıklar için enflasyon düzeltme farklarının belirtilecek enflasyon fark hesapları altında mahsuplaştırıldığı seçenektir. Sabit Kıymet program bölümünde İşlemler menüsü altında yer alır. Mahsuplaştırma işleminin hangi koşullarda yapılacağı Enflasyon Düzeltme Fark Mahsuplaştırması filtre satırlarında belirlenir. Enflasyon düzeltme hesabı kodu Genel Muhasebe parametrelerinde belirlenir. Filtre seçenekleri aşağıdaki tabloda yer almaktadır.

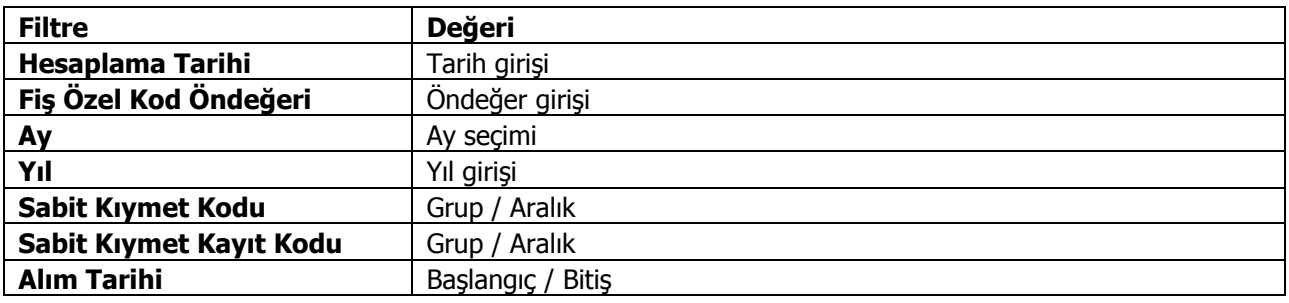

**Hesaplama Tarihi** filtre satırında verilen tarih işlem sonunda oluşacak mahsup fişinin tarihidir. Aynı zamanda düzeltme tarihi olarak da bu tarih dikkate alınır.

**Fiş Özel Kod Öndeğeri** filtre satırında verilecek özel kod işlem sonunda oluşacak mahsup fişinin özel kod alanına öndeğer olarak aktarılır.

## <span id="page-8-0"></span>**Amortisman Kapat**

Amortisman kapatma işlemi, bir tarihte enflasyon muhasebesi ile düzeltilmiş sabit kıymet değerlerinin standart amortisman tablosuna taşınması için kullanılır.

Bunun için Sabit Kıymet Program bölümünde İşlemler menüsü altında yer alan "Amortisman Kapat" seçeneği kullanılır.

Amortisman kapatma, filtre uygulanarak istenen sabit kıymet kartları ya da kayıtlarına göre yapılabilir. Amortisman kapatma işleminde kullanılan filtreler şunlardır:

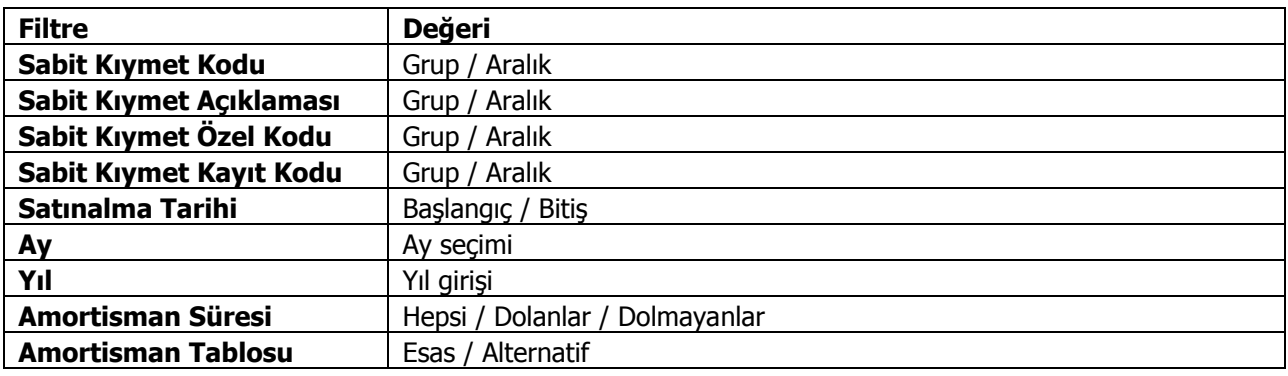

Amortisman kapatma işlemindeki Ay ve Yıl parametreleri kapamaya esas tarihi belirler. Bu tarihteki enflasyon tablosu amortisman satırı dikkate alınıp kapatma işlemi yapılır.

Amortisman Kapatma işlemlerinde aşağıdaki noktalara dikkat edilmelidir:

- Amortisman tablolarındaki kayıtların ay ve yıl bilgileri dışında başka bir tarih için amortisman kapatma yapılamaz. Diğer bir deyişle; amortisman kapatma işleminin ay ve yıl filtreleri, amortisman tablosundaki ay ve yıl değerlerine karşılık gelmelidir. Aksi durumda, "İşlem tamamlanmıştır" mesajı verilecek ama tablo üzerinde herhangi bir kapatma işlemi yapılmayacaktır.
- Herhangi bir kapatma işleminin tarihi filtrelerde verilerek o tarih için yeniden kapatma yapılması istendiğinde, verilen filtrelere göre ilgili kayıtlar taranarak o tarihte kapama işlemine tabi tutulmamış sabit kıymet kayıtlarının amortisman tablo satırları üzerinde kapatma işlemi gerçekleştirilir.
- Kapatma tarihinde oluşan değerler kapanış satırında italik harflerle gösterilir.
- Kapanış satırına getirilecek "Düzeltme Sonrası" değerlerin hesaplanmasında enflasyon muhasebesi amortisman tabloları raporu için geçerli olan algoritma aynen kullanılacaktır.
- Amortisman tablosu, amortisman kapatma işleminden sonra tekrar hesaplatıldığında; kapatma işlemi öncesindeki tablo değerlerine dokunulmayacak artık bu tarihten sonraki hesaplamalar, amortisman kapama satırındaki değerler kullanılarak yapılacaktır.

"Amortisman Kapat" işlemi geri alınabilecek, böylece, kapatma tarihinden önceki amortisman kayıtları için yeniden amortisman hesaplatılabilecektir.

Amortisman Tablosu kapatma satırı üzerinde sağ fare düğmesi menüsünde yer alan "Kapanış Değerleri Güncelleme" penceresi ile kapanış değerleri değiştirilebilir. Değiştirilebilecek değerler şunlardır:

- Toplam Maliyet
- Sabit Kıymet Değeri (D.Ö.)
- Birikmiş Amortisman (D.Ö.)
- Net Defter Değeri (D.Ö.)
- Sabit Kıymet Değeri (D.S.)
- Birikmiş Amortisman (D.S.)
- Net Defter Değeri (D.S.)
- Değer Artış Fonu
- Yıllık Amortisman
- Toplam Birikmiş Amortisman
- Net Aktif Değeri
- Dönemsel Amortisman
- Dönemsel Birikmiş Amortisman Değerlemesi
- Dönemsel Aktif Değerleme

Kapatma işleminden sonra amortisman satırları varsa, kapanış satırına değer girişi yapıldığında kapanış satırından sonraki amortisman hesaplamaları otomatik olarak yeni kapatma değerlerine göre güncellenir.

## <span id="page-10-0"></span>**Amortisman Kapat Geri Al**

Amortisman Kapatma işlemlerinin iptal edilerek geri alınan kapatma satırı ve sonrasındaki amortisman hesaplamalarının çıkartılması için kullanılır. Sabit Kıymet Program bölümünde İşlemler menüsü altında yer alır.

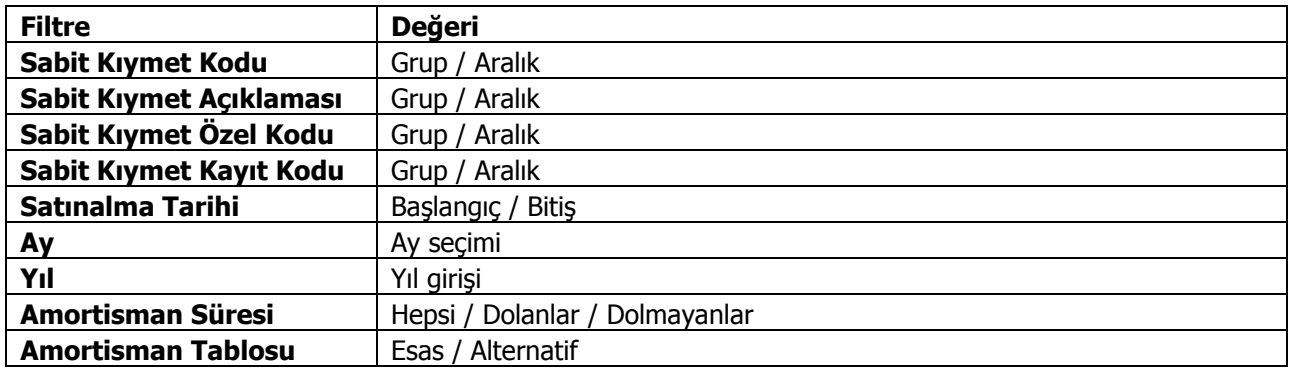

Kayıtların güvenliğinin arttırılması amacıyla, geri alma işleminin "Ay" ve "Yıl" parametrelerinin öndeğerleri yoktur. Bu parametrelerin herhangi birinin girilmemesi durumunda, "Ay ve/veya Yıl tanımlanmalıdır" uyarı mesajı verilerek işlem yapılmaz.

Ay ve yıl parametreleri amortisman kapatma tarihlerine uygun olmalıdır. Geri alma işlemi sırasında girilen tarih parametreleri amortisman tablolarındaki amortisman kapatma tarihlerinden biri değilse, "Amortisman Kapat Geri Al İşlemi Yapılamamıştır" uyarı mesajı verilerek işlem yapılmaz.

Girilen ay ve yıl bilgilerine (amortisman kapatma tarihine) göre, amortisman tablosunda ilgili tarihli kapanış satırı ve sonrasındaki tüm satırlar silinir.

### <span id="page-11-0"></span>**TFRS Düzeltme Mahsuplaştırması**

Sabit kıymet için düzeltme kayıtları Sabit Kıymet Yönetimi $\rightarrow$ İslemler $\rightarrow$ TFRS Düzeltme Mahsuplaştırması seçeneği ile kaydedilir.

TFRS Düzeltme Mahsuplaştırma penceresinde yer alan filtre seçenekleri ile düzeltme işlemi için geçerli olacak koşullar belirlenir. Bu filtre seçenekleri şunlardır:

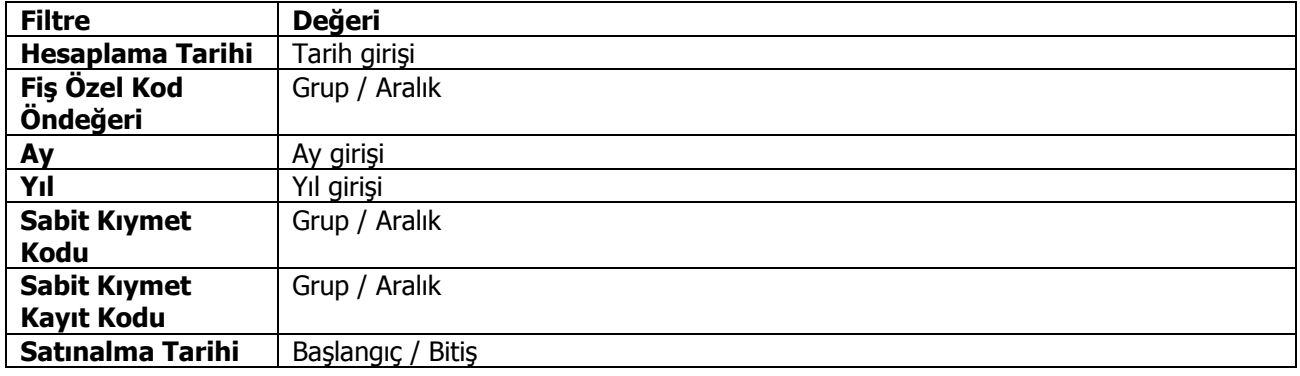

**Hesapama Tarihi** oluşacak düzeltme fişinin tarihidir.

**Fiş Özel Kod Öndeğeri** oluşacak düzeltme fişine öndeğer olarak atanacak özel kodu belirtir.

İstenen koşullar belirlenip Tamam düğmesi tıklandığında amortisman tablosu ile TFRS amortisman tablosu arasındaki farklar hesapalnır ve otomatik olarak TFRS düzeltme fişi olarak kaydedilir.

#### **Örnek:**

VUK'a göre faydalı ömürleri 10 yıl olan makinelerin TFRS'ye göre ise faydalı ömürleri 12 yıl olduğundan cari yıl amortisman giderinin düzeltilmesi gerekmektedir.

1.200.000/10= 120.000VUK amortisman gideri, 1.200.000/12=100.000 TFRS amortisman gideri, 120.000-100.000=20.000 TFRS'de iptal edilecek amortisman gideri

VUK'a göre oluşacak mahsup fişi şu şekildedir:

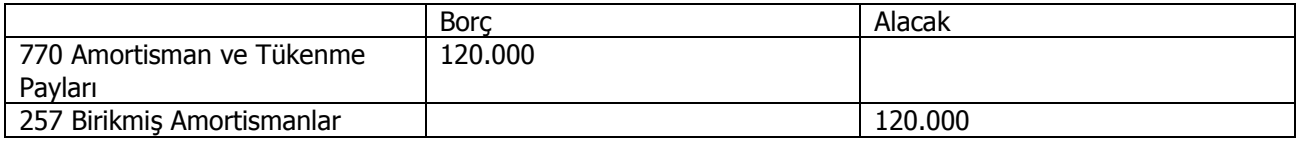

TFRS ye göre düzenlemek için oluşacak düzeltme fişi ise şu şekildedir:

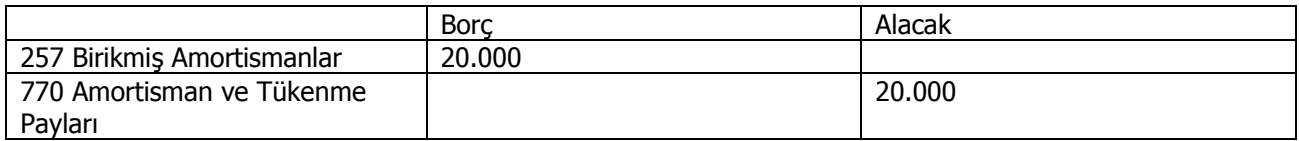

Görüldüğü gibi TFRS düzeltme fişinin tutarı aradaki fark kadar VUK için oluşturulan mahsup fişinin tersidir.

#### **Sabit Kıymet Özel Maliyetleri için UFRS Düzeltme Kayıtları**

Özel maliyetler ve hakları şeklinde belirlenen VUK'a göre maddi olmayan duran varlık olup TFRS'ye göre maddi duran varlık olarak takip edilen kayıtlar için düzeltme kayıtları oluşturulmaktadır.

Sabit Kıymet özel maliyet sınıfına girecek sabit kıymetler binanın yeniden boyanması durumunda harcanan boya masrafı gibi örneklendirebilir. Bu ve benzeri durumlar için TFRS açısından sabit kıymet düzeltme hareketlerinin oluşmasında farklılıklar sözkonusudur. Bu tip giderler için sabit kıymet tanım penceresinde **Özel Maliyet** seçeneği yer almaktadır. Düzeltme kayıtları bu seçeneğin işaretlendiği sabit kıymetler için oluşturulur.

İşleme ait muhasebe kodları **TFRS Düzeltmeleri Muhasebe Kodları** altında yer alan Birikmiş Amortisman Özel Maliyetler seçeneği ile verilir. Burada verilen muhasebe kodları Özel Maliyetler seçeneği işaretlenmiş sabit kıymet tanımları Muhasebe Kodları sayfasına otomatik olarak aktarılır.

Sabit kıymetler için düzeltme kayıtları Amortisman Tablosu üzerinden oluşturulabildiği gibi, Sabit Kıymet Yönetimi $\rightarrow$ İslemler menüsü altında yer alan TFRS Düzeltme Mahsuplaştırması seceneği ile oluşturulur.

## <span id="page-13-0"></span>**Sabit Kıymet Raporları**

#### **Sabit Kıymet Listesi**

Sabit kıymetlerin listelendiği rapor seçeneğidir. Sabit Kıymet Listesi filtre seçenekleri şunlardır:

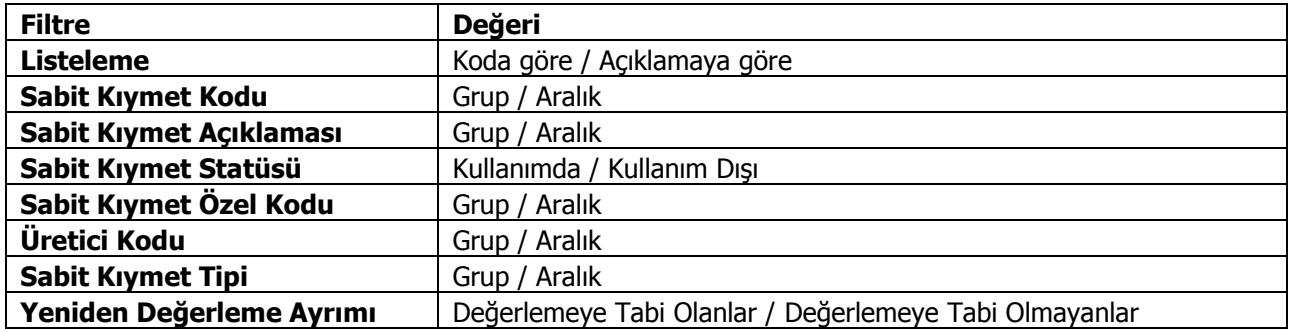

#### **Sabit Kıymet Durumu**

Firmanın kullandığı sabit kıymetlerin son durumlarının alındığı rapordur. Sabit Kıymet Yönetimi program bölümünde Sabit Kıymet Raporları menüsü altında yer alır. Sabit kıymetlere ait eldeki miktar, giriş maliyetleri, sabit kıymetlere yapılan giderler, birikmiş amortisman tutarları ve net defter değeri, filtre satırlarında belirlenen koşullar ile listelenir.

Satışı yapılan ve satıldığı dönemde amortismanı hesaplanan sabit kıymet kayıtlarının raporda listelenmesini engellemek mümkündür. Bunun için Satışı Yapılanlar filtre satırında "Listelenmeyecek" seçimi yapılmalıdır.

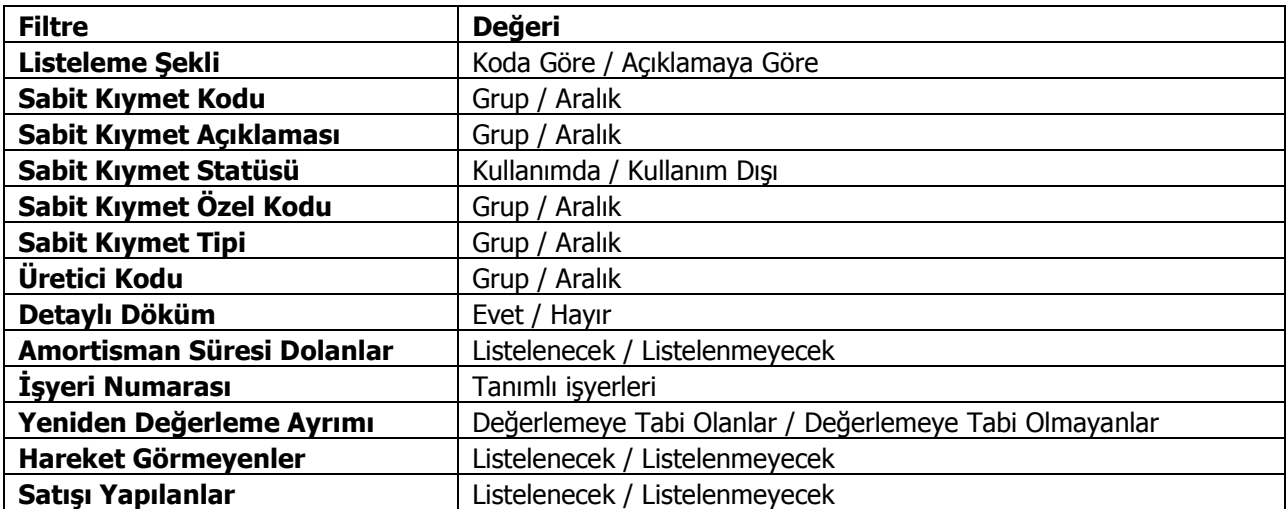

Rapor filtre seçenekleri aşağıdaki tabloda yer almaktadır.

#### **Sabit Kıymet Girişleri**

Sabit kıymet giriş bilgilerinin listelendiği rapor seçeneğidir. Sabit kıymet kaydı ile girilen bilgiler tablo halinde listelenir. Her sabit kıymete ait bilgiler ayrı alınır. Rapor filtre seçenekleri aşağıdaki tabloda yer almaktadır.

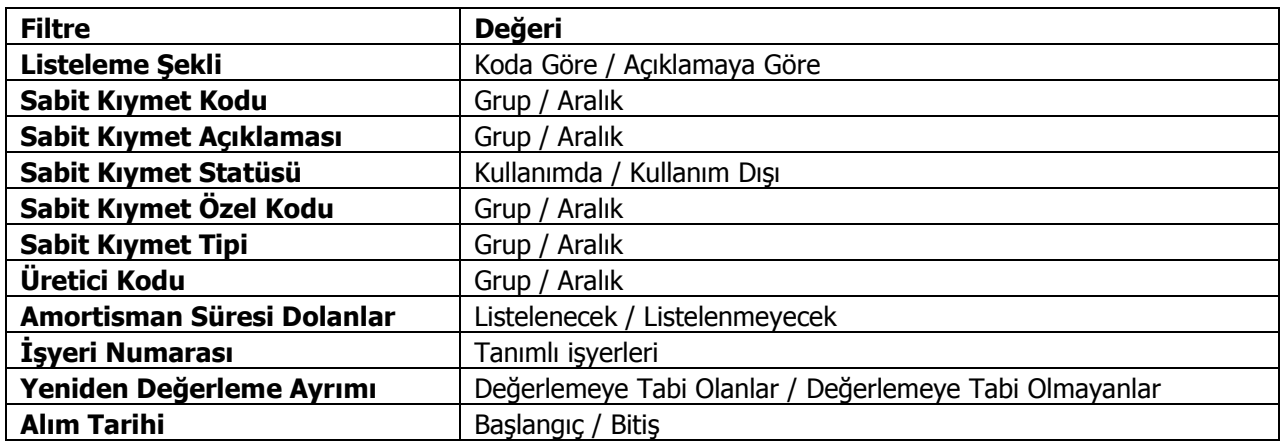

#### **Sabit Kıymet Mizanı**

Sabit kıymet işlem toplamlarının alındığı rapor seçeneğidir. Mizan raporunda her sabit kıymete ait toplamlar ayrı yer alır. Sabit kıymet mizanı raporu filtre seçenekleri şunlardır:

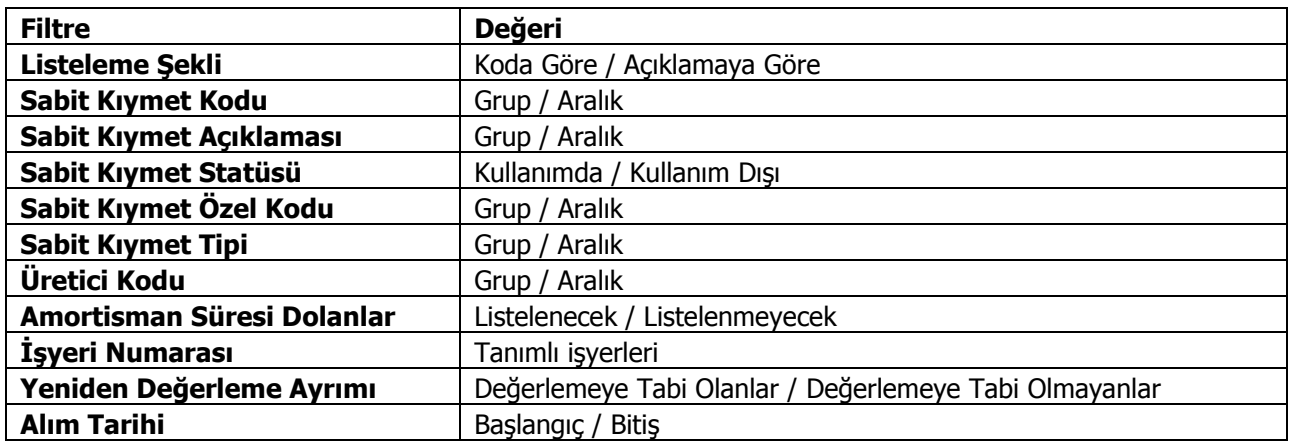

#### **Amortisman Tabloları**

Sabit kıymetlere ait amortismanların yıllara göre başlangıç bilgileri, değerleme öncesi ve sonrasına ait toplamlar ve cari yıl toplamları ile alındığı rapordur. Rapor filtre seçenekleri aşağıdaki tabloda yer almaktadır.

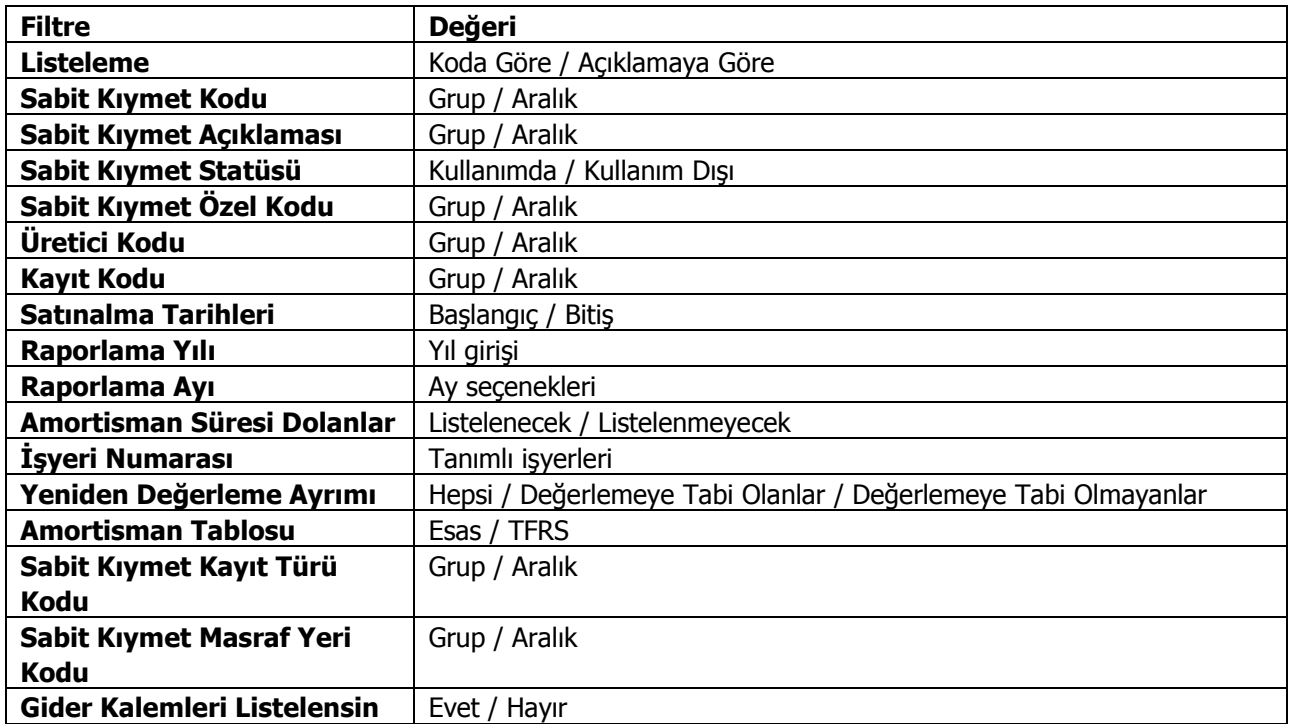

#### **Amortisman Özeti**

Sabit kıymet amortisman toplamlarının özet olarak alındığı rapor seçeneğidir. Rapor yıllık olarak alınır. Toplamların alınacağı yıl, Yıl filtre satırında belirtilir. Rapor filtre seçenekleri aşağıdaki tabloda yer almaktadır.

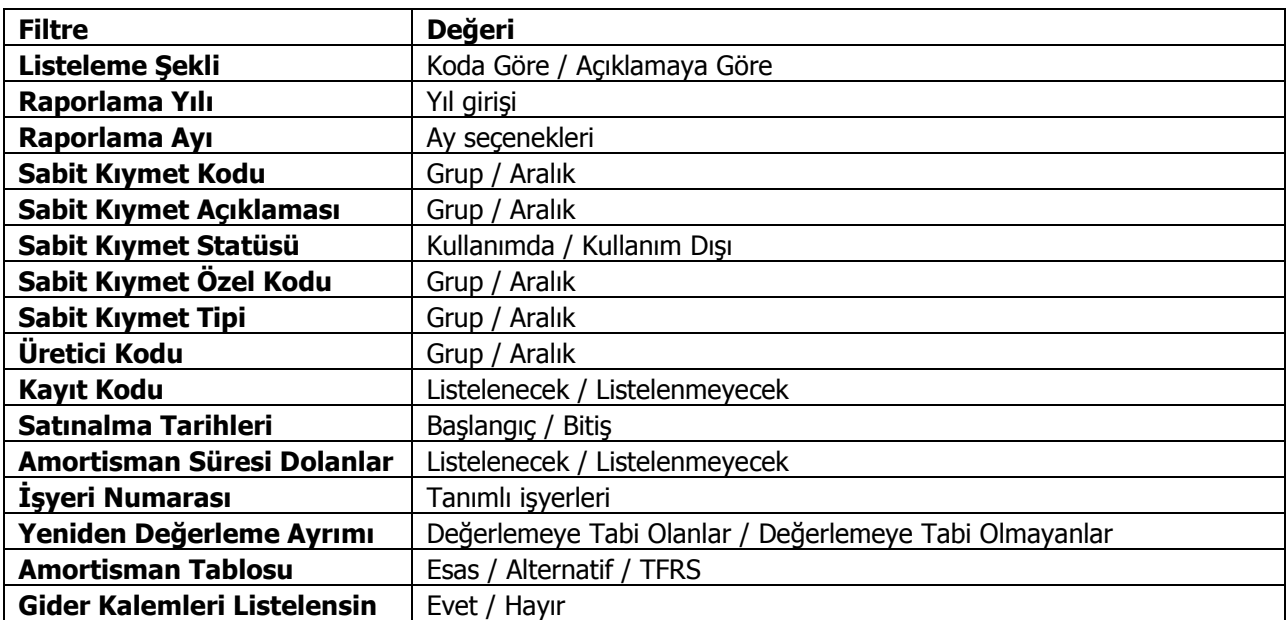

## **Yeniden Değerleme Özeti**

Sabit kıymet yeniden değerleme toplamlarının özet olarak alındığı rapor seçeneğidir. Rapor yıllık olarak alınır. Toplamların alınacağı yıl, Yıl filtre satırında belirtilir. Rapor filtre seçenekleri aşağıdaki tabloda yer almaktadır.

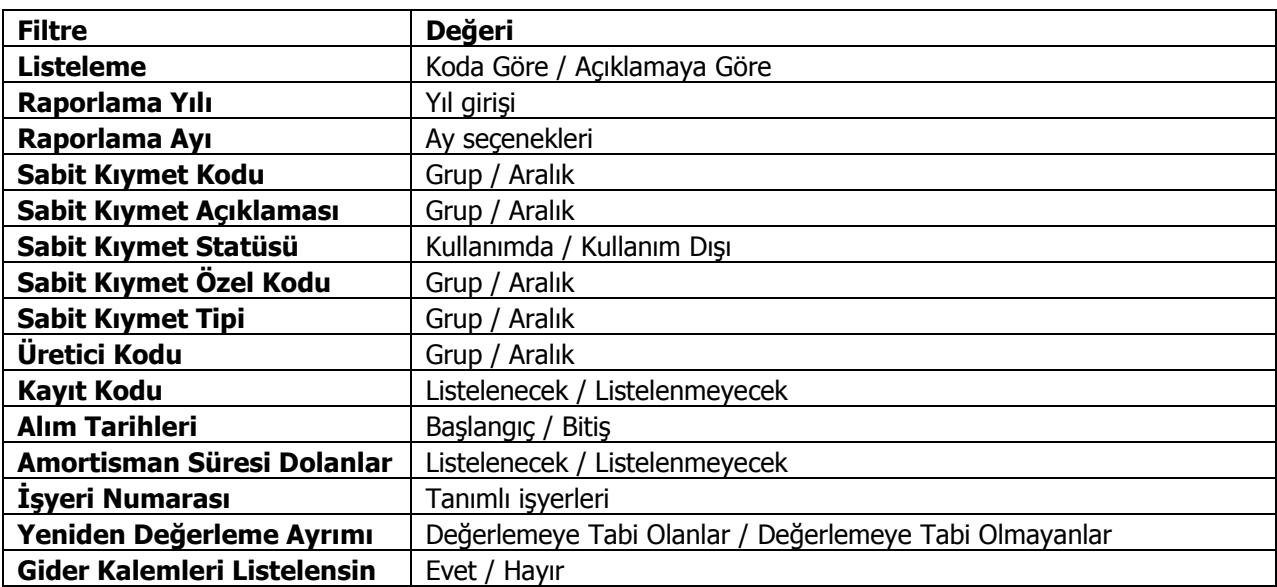

#### **KDV Listesi**

Sabit kıymet KDV bilgilerinin alındığı rapor seçeneğidir. Yıl filtre satırında raporun alınacağı cari yıl belirlenir. Rapor filtre seçenekleri aşağıdaki tabloda yer almaktadır. KDV Listesi rapor filtre seçenekleri şunlardır:

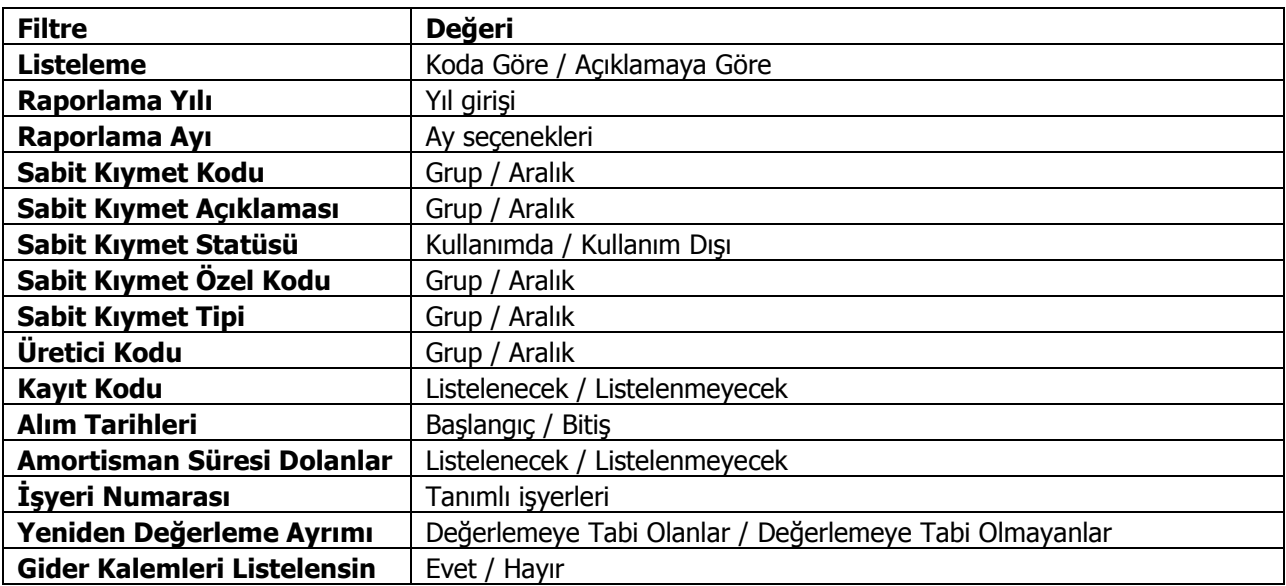

## **Aylık KDV Toplamları**

Sabit kıymetlere ait indirilecek KDV'lerin aylık toplamlar ile alındığı rapor seçeneğidir. Toplamların alınacağı yıl, Yıl filtre satırında belirlenir. Rapor filtre seçenekleri aşağıdaki tabloda yer almaktadır.

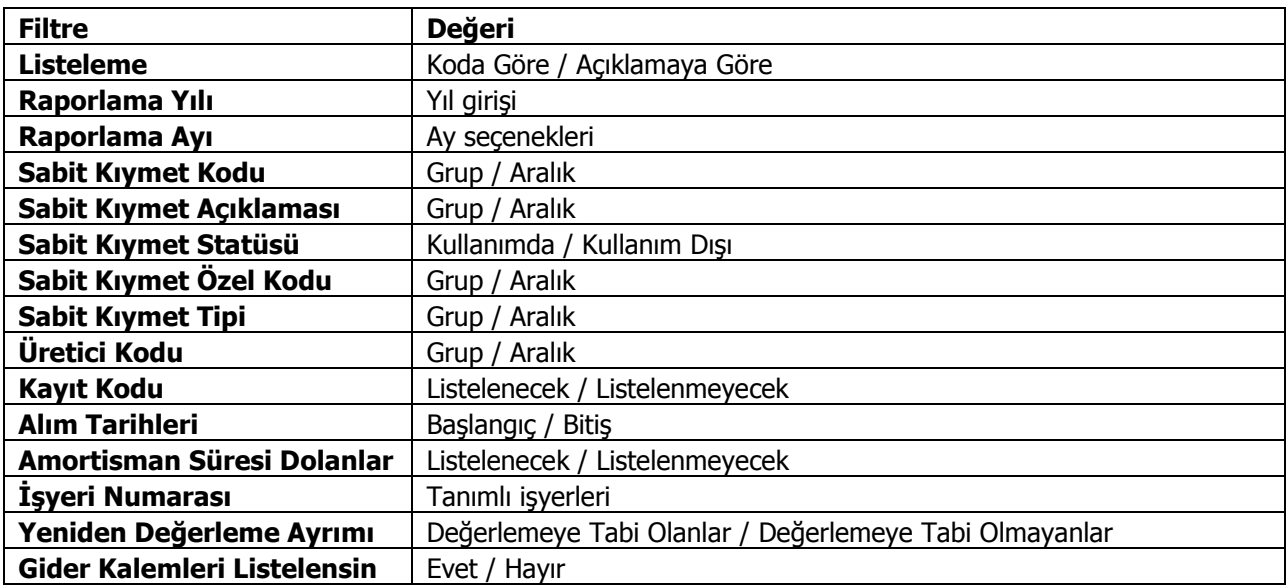

#### **Enflasyon Muhasebesi Sabit Kıymet Durumu**

Enflasyona göre düzeltilmiş sabit kıymet durumunun alındığı rapor seçeneğidir. Sabit Kıymet program bölümünde Sabit Kıymet Raporları menüsü altında yer alır. Rapor filtre seçenekleri şunlardır:

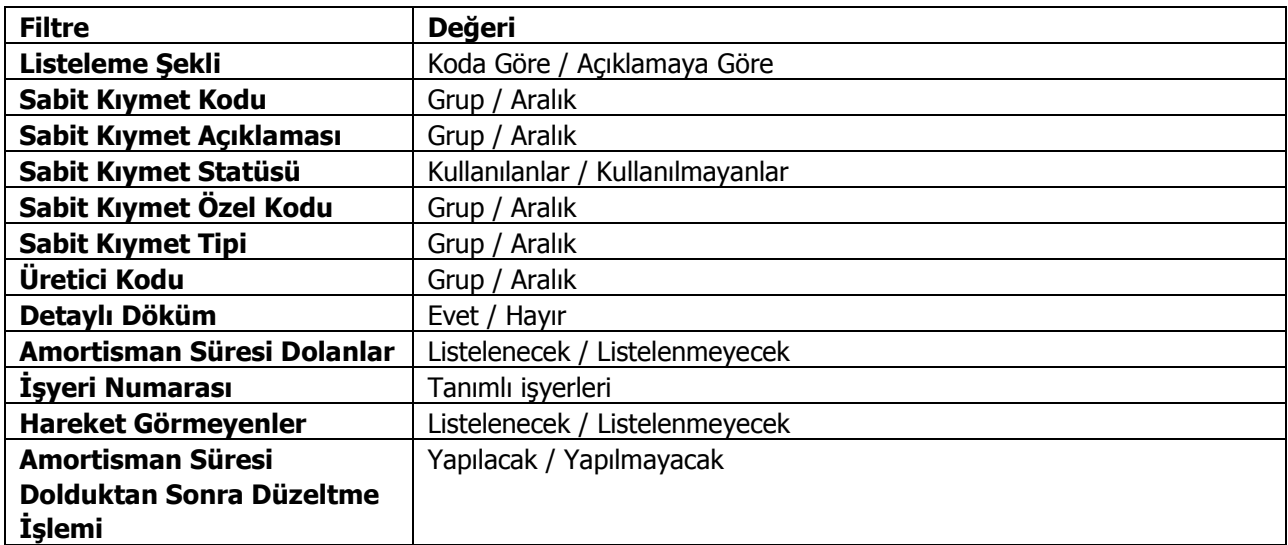

#### **Enflasyon Muhasebesi Amortisman Tabloları**

Enflasyon muhasebesi uyarınca yeniden değerleme artışlarının dikkate alınmadığı amortisman tablolarının alındığı rapordur. Filtre seçenekleri aşağıdaki tabloda yer almaktadır.

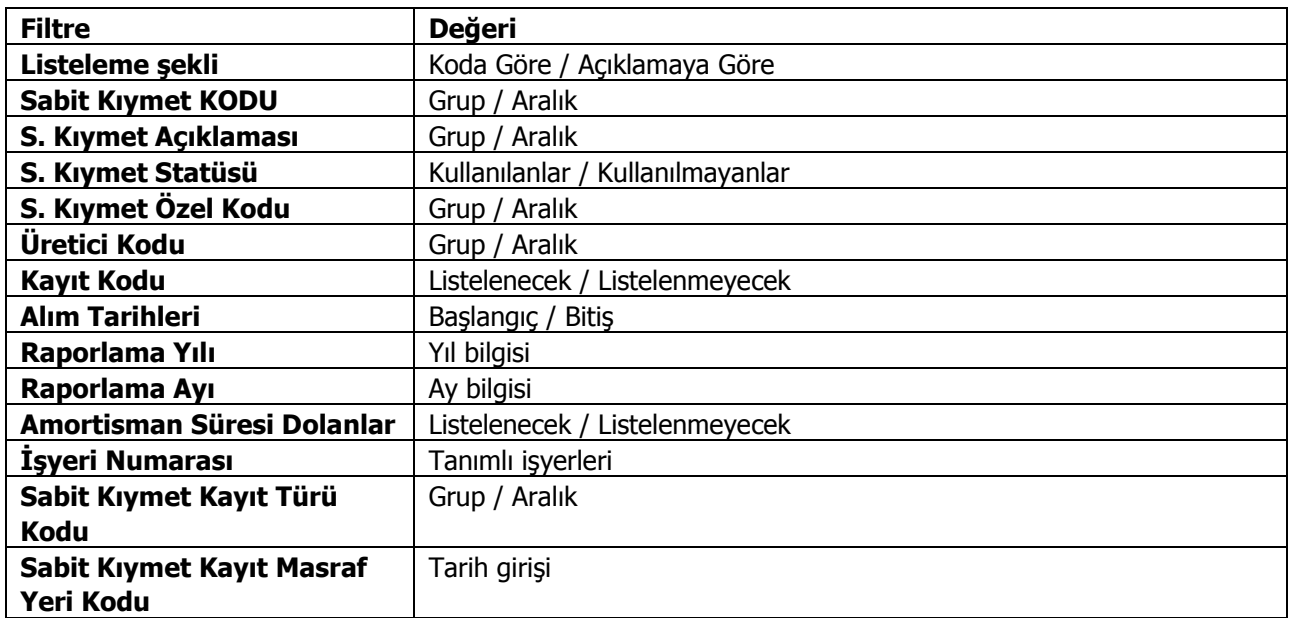

Başlangıç Bilgileri, Düzeltme Öncesi ve Cari Yıl Bilgileri ilgili amortisman tablosundan (enflasyon muhasebesi) alınır. Düzeltme sonrası bilgiler ilgili kolonların düzeltme katsayısı ile çarpılması, düzeltme katsayısı ise düzeltme tarihindeki endeksin alım tarihindeki ortalama endekse bölünmesi sonucu bulunur. Alım tarihindeki ortalama endeks ise "alım tarihi endeksi+bir önceki ayın endeksi)/2" işleminin sonucu bulunur.

#### **Alternatif Enflasyon Muhasebesi Amortisman Tabloları**

Enflasyon muhasebesi uyarınca yeniden değerleme artışlarının dikkate alınmadığı alternatif amortisman tablolarının alındığı rapordur. Filtre seçenekleri aşağıdaki tabloda yer almaktadır.

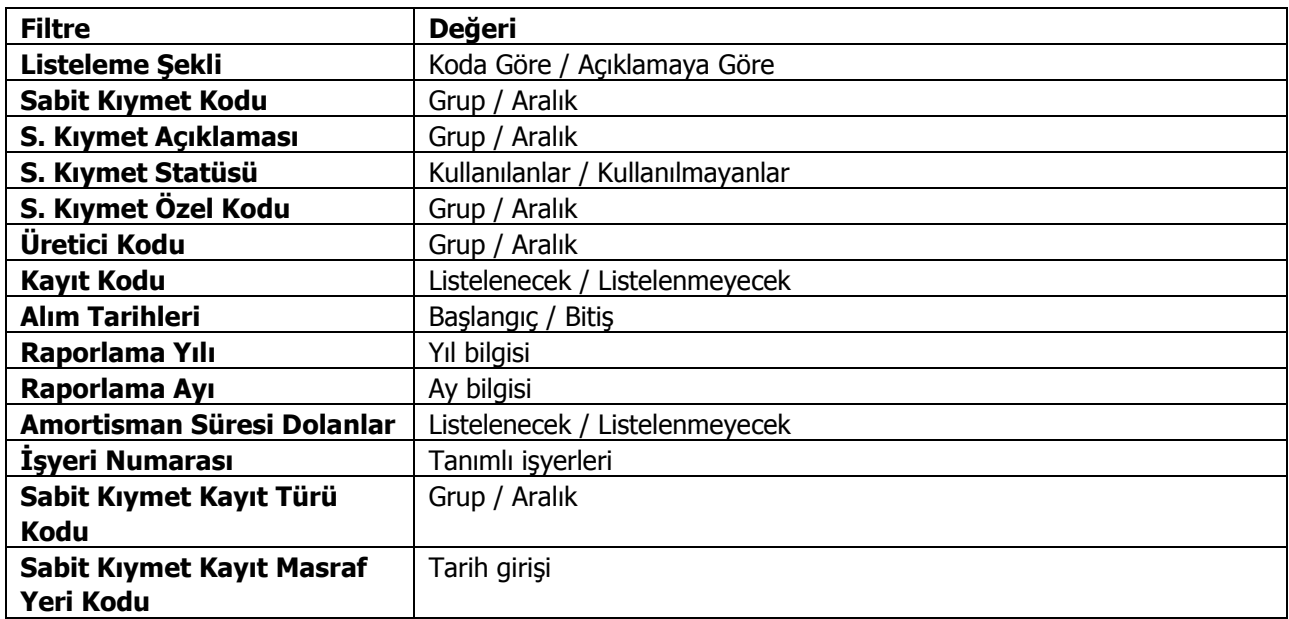

Başlangıç Bilgileri, Düzeltme Öncesi ve Cari Yıl Bilgileri ilgili amortisman tablosundan (enflasyon muhasebesi) alınır. Düzeltme sonrası bilgiler, ilgili kolonların düzeltme katsayısı ile çarpılması, düzeltme katsayısı ise düzeltme tarihindeki endeksin alım tarihindeki ortalama endekse bölünmesi sonucu bulunur. Alım tarihindeki ortalama endeks ise "alım tarihi endeksi+bir önceki ayın endeksi)/2" işleminin sonucu bulunur.

### **Duran Varlıklar Enflasyon Farkları Raporu**

Sabit kıymet enflasyon farklarının listelendiği rapordur. Sabit Kıymet Yönetimi program bölümünde Raporlar menüsü altında yer alır. Filtre seçenekleri şunlardır:

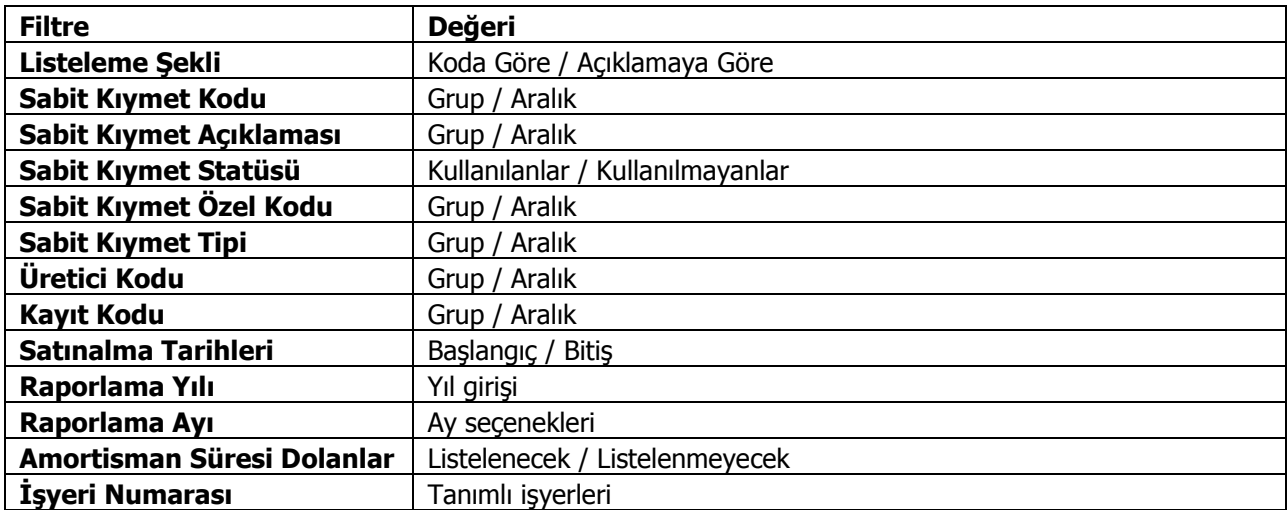

#### **Duran Varlıklar Alternatif Enflasyon Farkları Raporu**

Sabit kıymet için alternatif parametrelerle enflasyon farklarının listelendiği rapordur. Sabit Kıymet Yönetimi program bölümünde Sabit Kıymet Raporları menüsü altında yer alır. Filtre seçenekleri şunlardır:

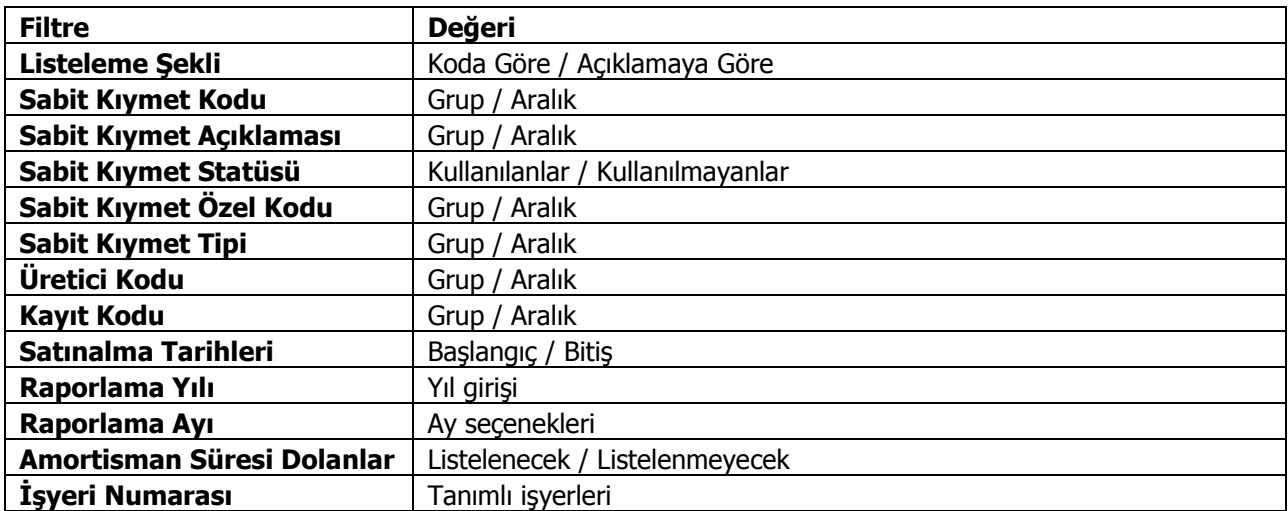